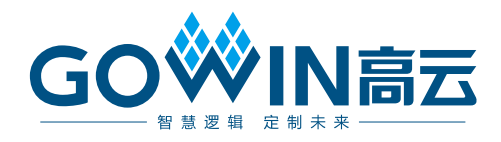

# Gowin PSRAM Memory Interface IP

# 用户指南

**IPUG525-1.3.1,2020-12-15**

#### 版权所有**©2020** 广东高云半导体科技股份有限公司

未经本公司书面许可,任何单位和个人都不得擅自摘抄、复制、翻译本文档内容的部分或全 部,并不得以任何形式传播。

### 免责声明

本文档并未授予任何知识产权的许可,并未以明示或暗示,或以禁止发言或其它方式授予任 何知识产权许可。除高云半导体在其产品的销售条款和条件中声明的责任之外,高云半导体 概不承担任何法律或非法律责任。高云半导体对高云半导体产品的销售和/或使用不作任何 明示或暗示的担保,包括对产品的特定用途适用性、适销性或对任何专利权、版权或其它知 识产权的侵权责任等,均不作担保。高云半导体对文档中包含的文字、图片及其它内容的准 确性和完整性不承担任何法律或非法律责任,高云半导体保留修改文档中任何内容的权利, 恕不另行通知。高云半导体不承诺对这些文档进行适时的更新。

# 版本信息

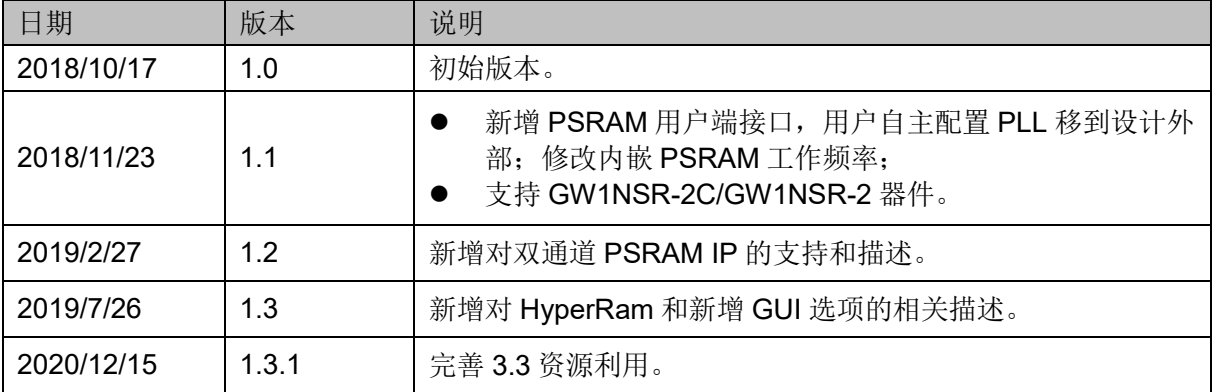

# <span id="page-3-0"></span>目录

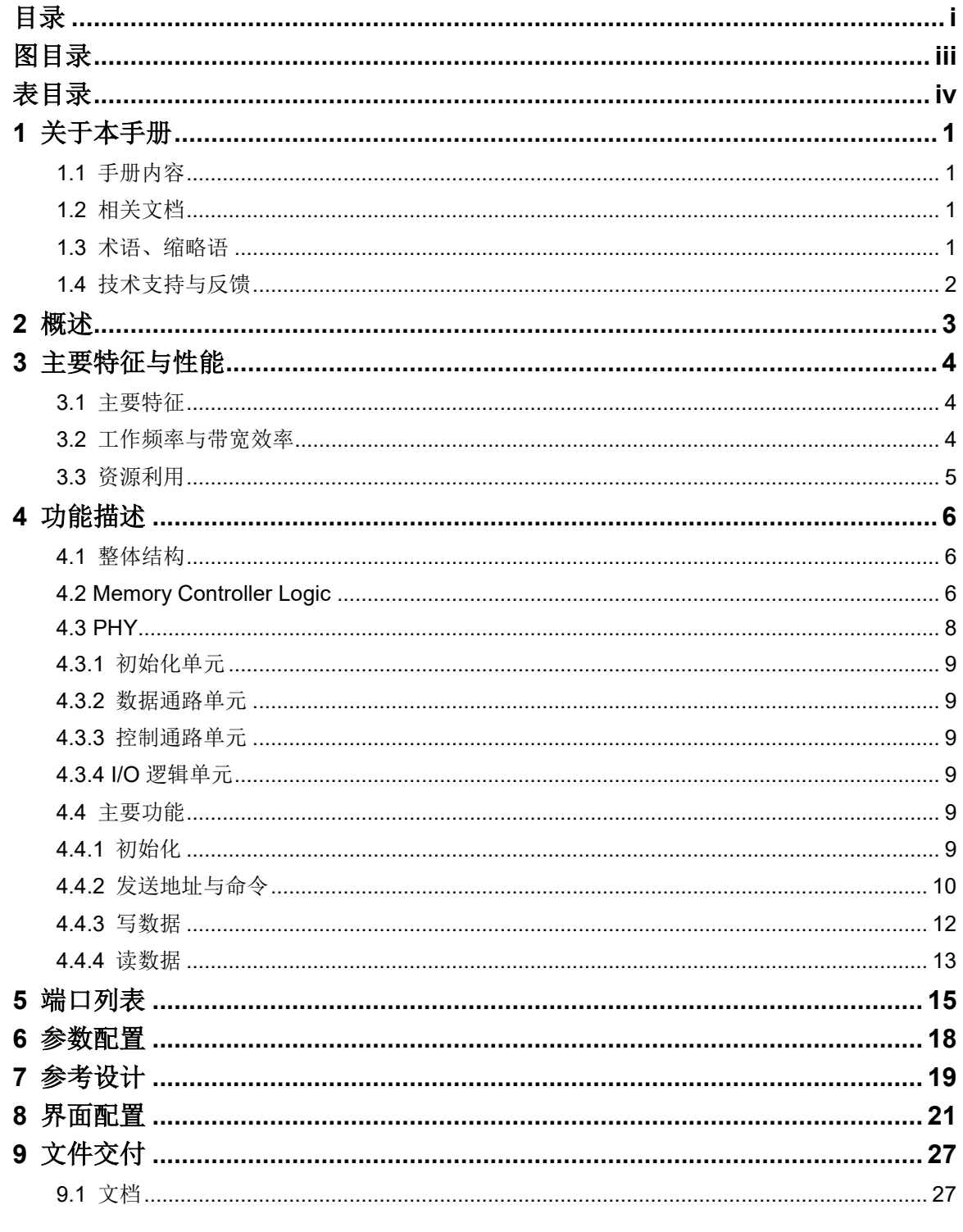

 $\frac{1}{2}$ 

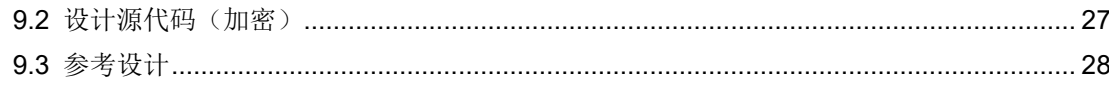

# <span id="page-5-0"></span>图目录

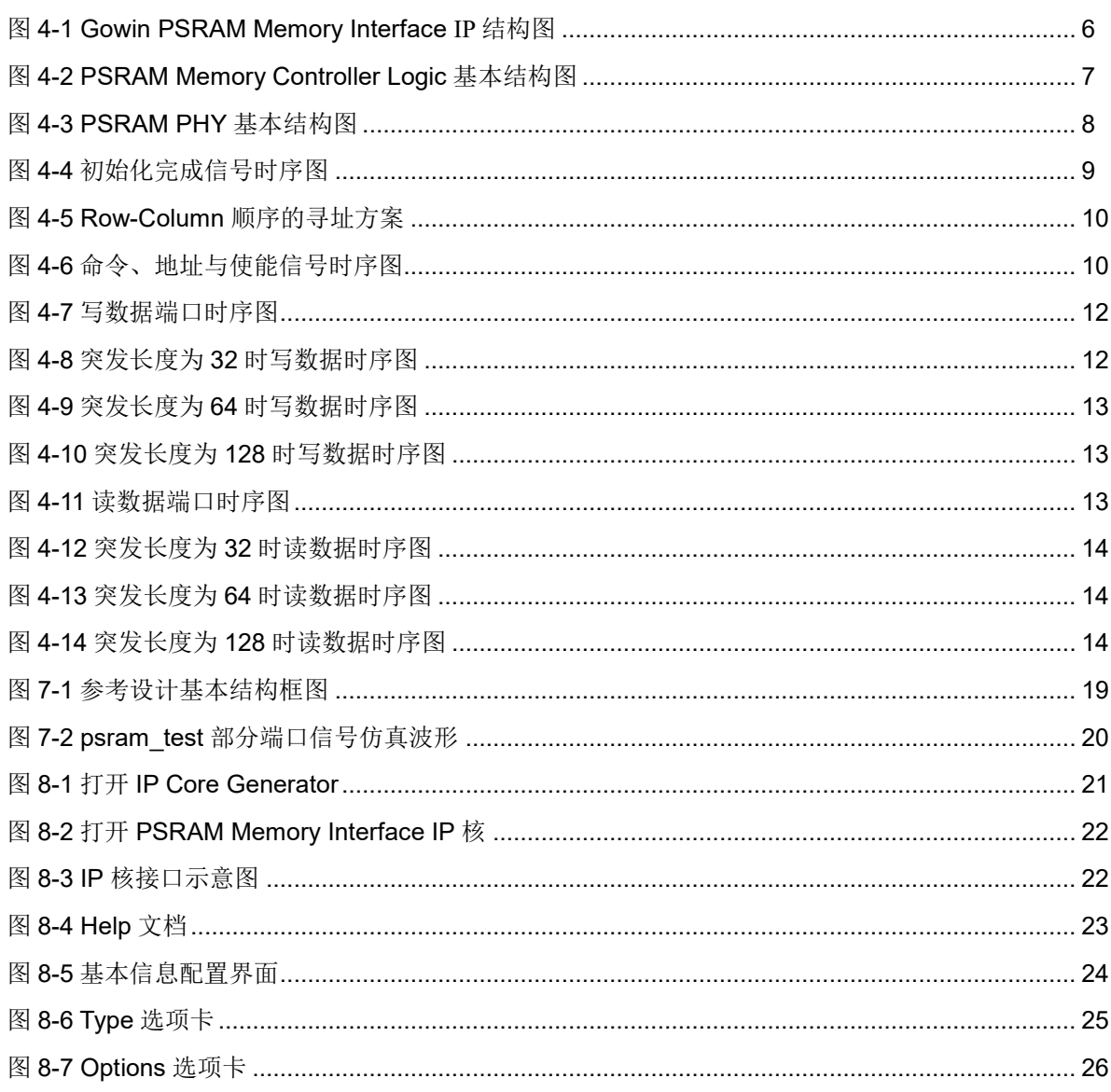

# <span id="page-6-0"></span>表目录

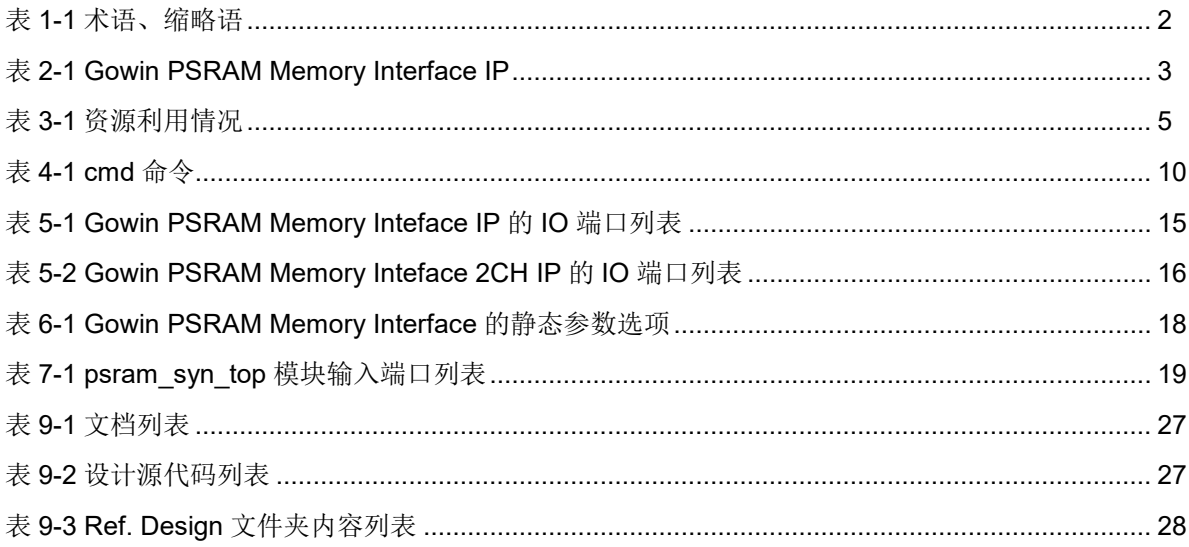

# **1**关于本手册

# <span id="page-7-1"></span><span id="page-7-0"></span>**1.1** 手册内容

Gowin PSRAM Memory Interface IP 用户指南主要内容包括 IP 的结构 与功能描述、端口说明、时序说明、配置调用、参考设计等。主要用于帮助 用户快速了解 Gowin PSRAM Memory Interface IP 的产品特性、特点及使用 方法。HyperRam 和 PSRAM 用法基本相同, 本手册以 PSRAM 为主体介绍 用法,如无特殊说明即可通用。

# <span id="page-7-2"></span>**1.2** 相关文档

通过登录高云半导体网站 [www.gowinsemi.com.cn](http://www.gowinsemi.com.cn/) 可以下载、查看以下 相关文档:

- **[DS100](http://cdn.gowinsemi.com.cn/DS100.pdf), GW1N 系列 FPGA 产品数据手册**
- **[DS117](http://cdn.gowinsemi.com.cn/DS117.pdf), GW1NR 系列 FPGA 产品数据手册**
- [DS821](http://cdn.gowinsemi.com.cn/DS821.pdf), GW1NS 系列 FPGA 产品数据手册
- **[DS102](http://cdn.gowinsemi.com.cn/DS102.pdf), GW2A 系列 FPGA 产品数据手册**
- **[DS226](http://cdn.gowinsemi.com.cn/DS226.pdf), GW2AR 系列 FPGA 产品数据手册**
- **[DS841](http://cdn.gowinsemi.com.cn/DS841.pdf), GW1NZ 系列 FPGA 产品数据手册**
- **[DS861](http://cdn.gowinsemi.com.cn/DS861.pdf), GW1NSR 系列 FPGA 产品数据手册**
- [DS871](http://cdn.gowinsemi.com.cn/DS871.pdf), GW1NSE 系列安全 FPGA 产品数据手册
- [DS881](http://cdn.gowinsemi.com.cn/DS881.pdf), GW1NSER 系列蓝牙 FPGA 产品数据手册
- [DS891](http://cdn.gowinsemi.com.cn/DS891.pdf), GW1NRF 系列蓝牙 FPGA 产品数据手册
- [DS961](http://cdn.gowinsemi.com.cn/DS961.pdf), GW2ANR 系列蓝牙 FPGA 产品数据手册
- [SUG100](http://cdn.gowinsemi.com.cn/SUG100.pdf), Gowin 云源软件用户指南

# <span id="page-7-3"></span>**1.3** 术语、缩略语

表 [1-1](#page-8-1) 中列出了本手册中出现的相关术语、缩略语及相关释义。

### 表 **1-1** 术语、缩略语

<span id="page-8-1"></span>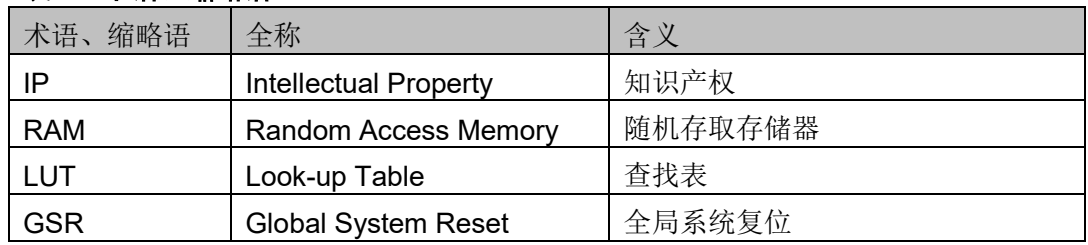

# <span id="page-8-0"></span>**1.4** 技术支持与反馈

高云半导体提供全方位技术支持,在使用过程中如有任何疑问或建议, 可直接与公司联系:

网址: [www.gowinsemi.com.cn](http://www.gowinsemi.com.cn/)

E-mail: support@gowinsemi.com

Tel:+86 755 8262 0391

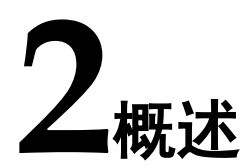

<span id="page-9-0"></span>Gowin PSRAM Memory Interface IP 是一个通用的 PSRAM 内存接口 IP, 符合 PSRAM 标准协议。该 IP 包含 PSRAM 内存控制逻辑(Memory Controller Logic)与对应的物理层接口(Physical Interface,PHY)设计。Gowin PSRAM Memory Interface IP 为用户提供一个通用的命令接口,使其与 PSRAM 内存 芯片进行互连,完成用户的访存需求。

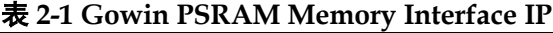

<span id="page-9-1"></span>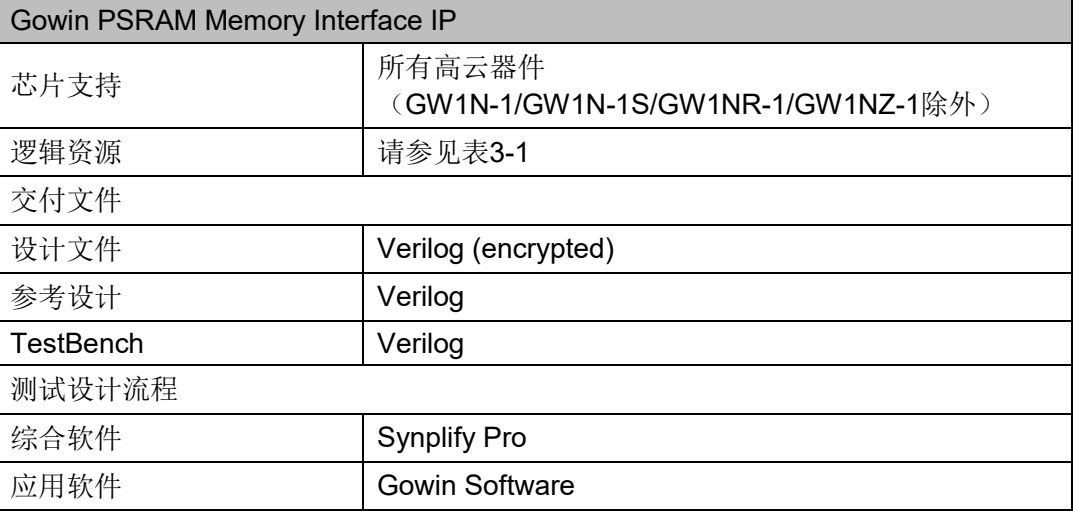

# **3**主要特征与性能

# <span id="page-10-1"></span><span id="page-10-0"></span>**3.1** 主要特征

- 能与标准的 PSRAM 器件接口兼容;
- 支持存储器数据路径宽度为 8、16、24、32、40、48、56 和 64 位;
- 支持 x8 数据宽度的内存芯片:
- 可编程突发长度 16、32、64、128:
- 时钟比例为 1:2
- 支持初始延时为 6;
- 支持固定延时模式;
- 支持电源关闭选项;
- 可配置的驱动强度;
- 可配置的自刷新区域;
- 可配置的刷新速率;
- 单通道双通道两种操作模式 IP 可选。

#### 注!

HyperRam 单颗粒容量是 PSRAM 的 2 倍, 所以地址位比 PSRAM 多 1 比特, HyperRam 配置寄存器也与 PSRAM 有一些不同,具体参考 GUI 界面和 GUI help 文档。在用户端接口, 读写时序是完全相同。

# <span id="page-10-2"></span>**3.2** 工作频率与带宽效率

Gowin PSRAM Memory Interface IP 可支持的数据速率与效率为:

- 最高工作数据速率 333Mbps;
- 突发长度 128, 带宽效率为 74%;
- 突发长度 64, 带宽效率为 59%;
- 突发长度 32,带宽效率为 42%;
- 突发长度 16, 带宽效率为 26%。

# <span id="page-11-0"></span>**3.3** 资源利用

Gowin PSRAM Memory Interface IP 通过 Verilog 语言实现, 应用于高 云 GW1N4、GW1NR-4 等系列 FPGA, 其资源利用情况如表 [3-1](#page-11-1) 所示, 有 关在其他高云 FPGA 上的应用验证,请关注后期发布信息。

### 表 **3-1** 资源利用情况

<span id="page-11-1"></span>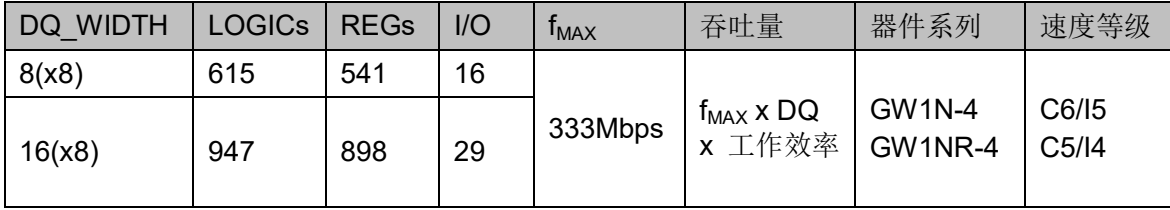

#### 注!

在表 3-1 中,Gowin PSRAM Memory Interface 配置用户地址宽度为 21 位,PSRAM WITDH 为 x8,突发长度为 32; 突发长度增加会使资源使用率增加,使用双通道 PSRAM IP 资源使 用会稍有增加。

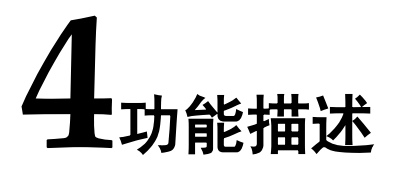

# <span id="page-12-1"></span><span id="page-12-0"></span>**4.1** 整体结构

Gowin PSRAM Memory Interface IP 基本结构如图 [4-1](#page-12-3) 所示,主要包含 Memory Controller Logic、Physical Interface 等模[块。](#page-12-4)

<span id="page-12-4"></span>图 [4-1](#page-12-4) 中的 User Design 是 FPGA 中需要与外部 PSRAM SDRAM 芯片 所连接的用户设计。

<span id="page-12-3"></span>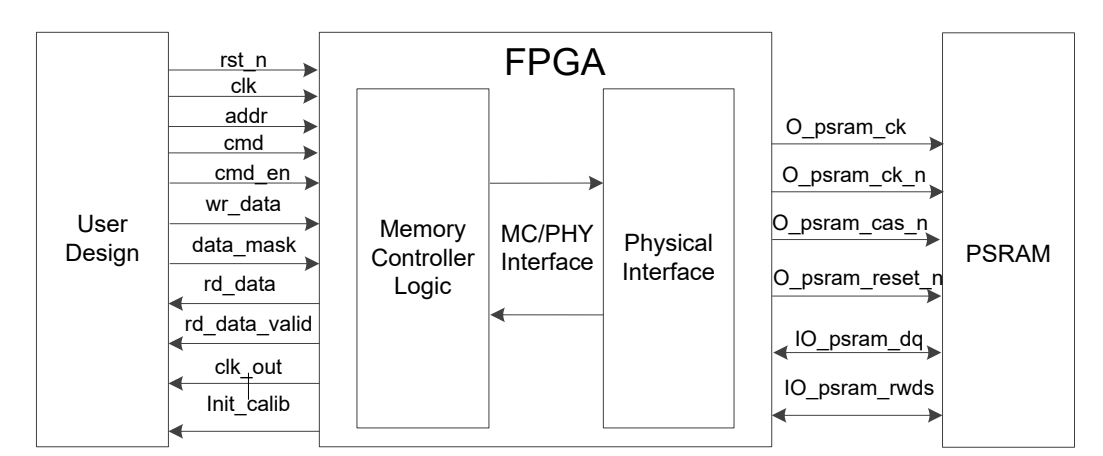

图 **4-1 Gowin PSRAM Memory Interface IP** 结构图

# <span id="page-12-2"></span>**4.2 Memory Controller Logic**

Memory Controller Logic 是 Gowin PSRAM Interface IP 的逻辑模块, 位于 User Design 与 PHY 之间。Memory Controller Logic 接收来自用户接 口的命令、地址与数据,并按照一定逻辑顺序进行存储。

用户发送的写、读等命令和地址在 Memory Controller Logic 中进行排序 重组,组合成满足 PSRAM 协议的数据格式。同时,写数据时 Memory Controller Logic 会对数据进行重组和缓存,以满足命令和数据之间的初始延 时值,读数据时,Memory Controller Logic 会对读回的数据进行采样和重组, 恢复成正确数据。

PSRAM Memory Controller 主要由以下几个模块组成: CMD 单元、 WR\_Data 单元、RD\_Data 单元等,主要结构如图 [4-2](#page-13-0) 所示。

<span id="page-13-0"></span>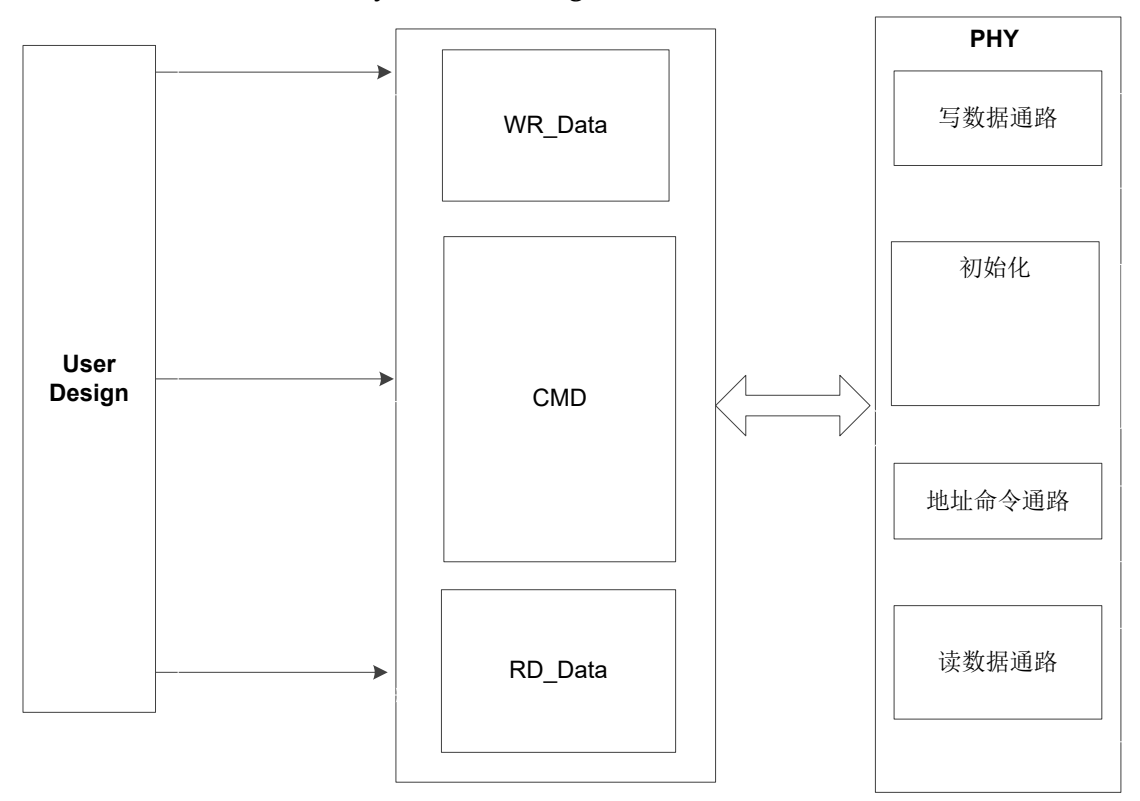

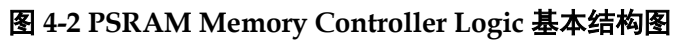

# <span id="page-14-0"></span>**4.3 PHY**

PHY 提供了 Memory Controller Logic 与外部 PSRAM 之间的物理层定 义与接口,接收来自 Memory Controller Logic 的命令地址和数据,并向 PSRAM 接口提供满足时序与顺序要求的信号。

PHY 的基本结构如图 [4-3](#page-14-1) 所示,主要包括四个模块,分别为初始化模块、 数据通路、命令地址控制通路和 I/O 逻辑模块。

<span id="page-14-1"></span>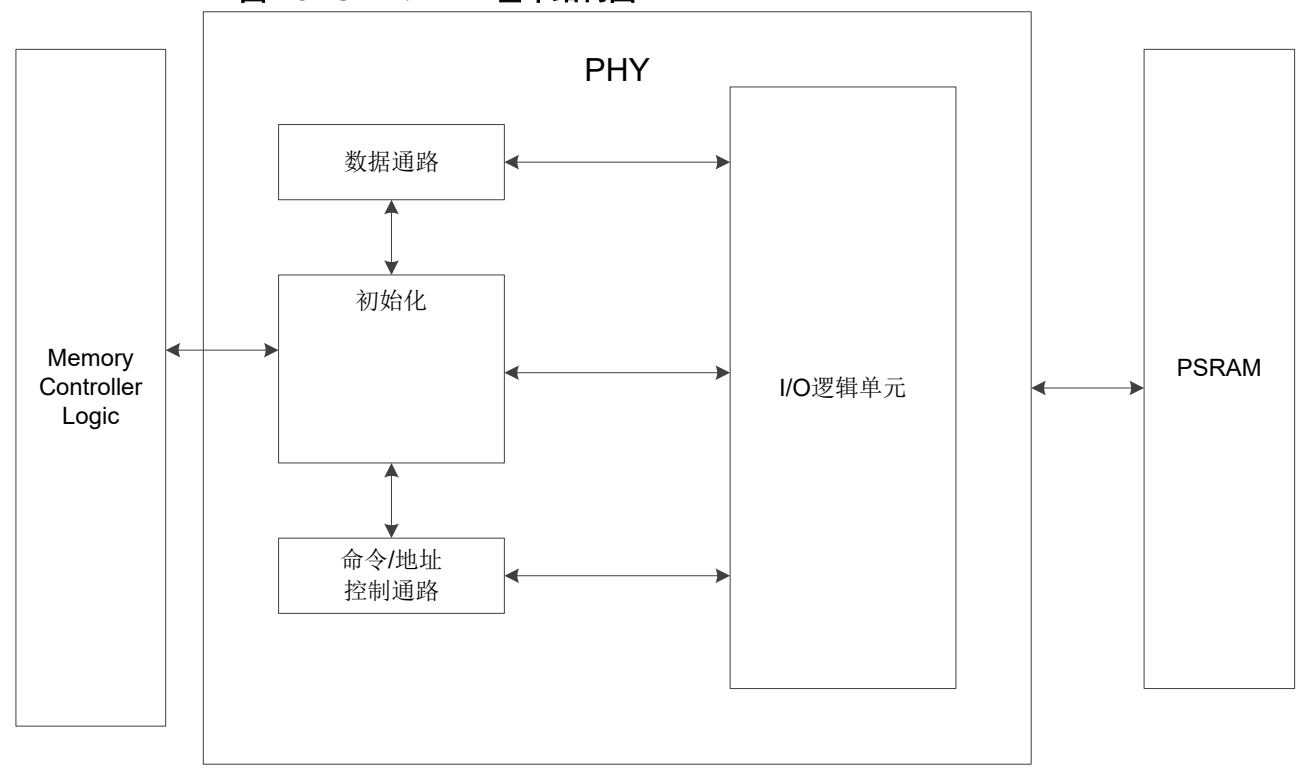

图 **4-3 PSRAM PHY** 基本结构图

# <span id="page-15-0"></span>**4.3.1** 初始化单元

初始化模块主要完成 PSRAM 上电后的初始化和读校准。在完成所有初 始化与读校准之后, 信号"init\_calib"会由低变高, 指示整个初始化完成。

#### 上电初始化

按照 PSRAM 协议标准,上电后需对 PSRAM 颗粒进行初始化,包括复 位、模式寄存器的配置及读校准等过程。

## <span id="page-15-1"></span>**4.3.2** 数据通路单元

数据通路包括写数据和读数据过程。

# <span id="page-15-2"></span>**4.3.3** 控制通路单元

命令/地址控制通路为单向通路,接收 Memory Controller Logic 发送的 命令与地址信号,并与数据通路配合,处理写、读数据时延参数,并将命令 发送到 I/O 逻辑模块。

## <span id="page-15-3"></span>**4.3.4 I/O** 逻辑单元

I/O 逻辑模块主要是对数据通路和命令/地址通路传递过来的数据、命令、 地址信号进行时钟域的转换。

# <span id="page-15-4"></span>**4.4** 主要功能

PSRAM Memory Interface IP 可实现以下功能:

- PSRAM 颗粒的初始化;
- 发送地址、命令;
- 写数据;
- 读数据;

# <span id="page-15-5"></span>**4.4.1** 初始化

PSRAM 必须经过读校准操作才能进行正常的写、读操作。因此上电后 PHY 会对 PSRAM 进行初始化读校准操作,初始化完成后返回初始化完成标 志 init\_calib, 单通道 PSRAM IP 会将两颗 psram 颗粒同时初始化,而双通 道 IP 则是两颗 psram 颗粒各自初始化,并将两个初始化完成信号分别送出 给用户使用。

初始化完成后向用户返回操作完成信号,如图 [4-4](#page-15-6) 所示。

<span id="page-15-6"></span>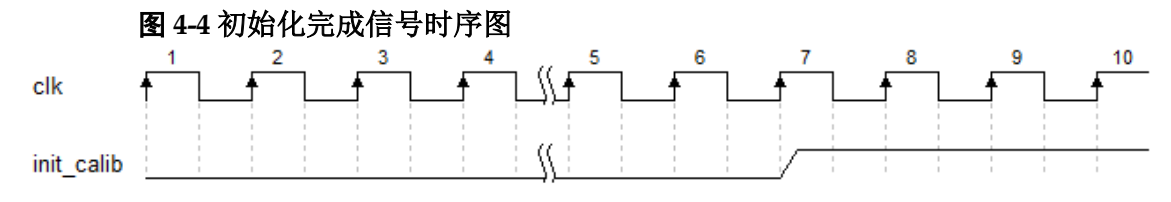

# <span id="page-16-0"></span>**4.4.2** 发送地址与命令

用户可通过 addr、cmd、cmd en 等用户接口发送操作命令与地址。

- addr 为地址数据端口;
- 连续地址写操作时,相邻两次操作地址自加突发长度/2,连续地址读操作 相同;
- cmd 为命令数据端口;
- cmd en 为地址与命令使能信号, 高电平有效;
- 双通道 PSRAM IP 和单通道 PSRAM IP 的操作方式一致, 但是双通道 PSRAM IP 两个通道的命令和地址是独立的,需要分别给出控制信号。

在应用中,用户接口的地址总线与物理内存的 ROW、Upper Column、 Lower Column 之间存在一定的映射关系, 在本设计中, 按照 ROW-Upper Column-Lower Column 的顺序进行依次排列,其寻址方案如图 [4-5](#page-16-1) 所示。用 户在应用中,只需按照需要给出地址,不需要关心映射关系。

#### <span id="page-16-1"></span>图 **4-5 Row-Column** 顺序的寻址方案

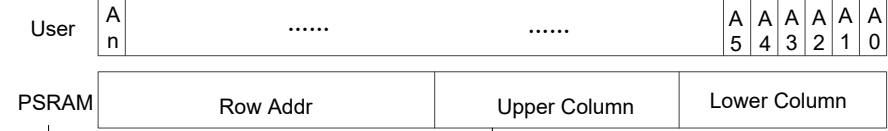

用户通过 cmd 端口可发送的命令如表 [4-1](#page-16-3) 所示:

#### 表 **4-1 cmd** 命令

<span id="page-16-3"></span>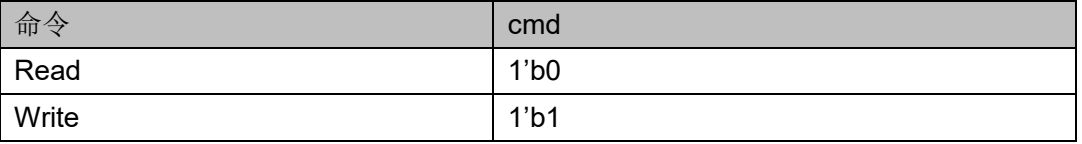

在用户接口端,命令、地址及使能信号之间的时序如图 [4-6](#page-16-2) 所示,

当 cmd en 为高时, 此时的 cmd 与 addr 有效。

<span id="page-16-2"></span>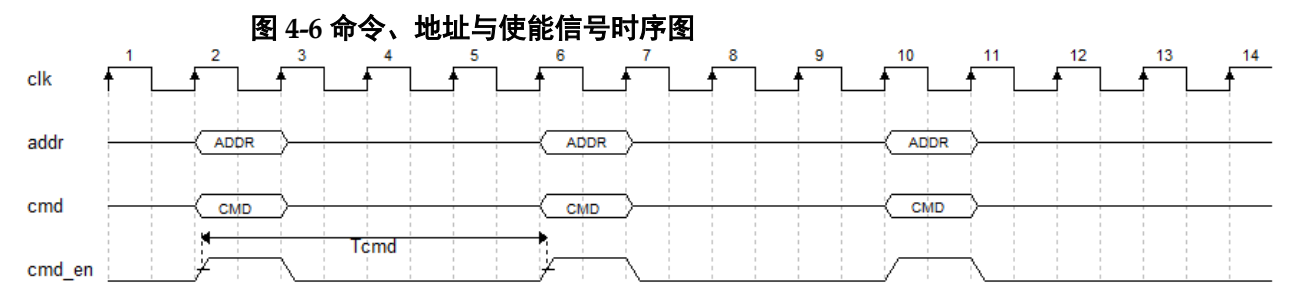

用户在使用 PSRAM 时,读写命令间隔需根据颗粒 tRWR 值进行计算, 以 166M 时钟, 颗粒使用 W955D8MBY 为例, tRWR 最小值为 36ns, 即读 写命令间隔需要大于6个时钟周期, 在实际使用读写切换中, 建议用户在写 数据全部写入后再进行读取操作,在读数据全部读出后,再进行写操作;

在用户端实际使用时两个命令(写-读/读-写/写-写/读-读)间隔需满足最 小间隔周期(图 4-8 中 Tcmd 周期数), 即突发长度为 16 时, 命令间隔最小 为15个时钟周期; 突发长度为32 时, 命令间隔最小为19个时钟周期; 突 发长度为 64 时,命令间隔最小为 27 个时钟周期;突发长度为 128 时,命令 间隔最小为 43 个时钟周期。

# <span id="page-18-0"></span>**4.4.3** 写数据

用户可通过用户接口 wr\_data、data\_mask 等端口将写数据发送给 Gowin PSRAM Memory Interface IP, 写数据经过处理后会发送给 PSRAM 颗粒。

- wr data 为写数据端口;
- data mask 为写遮掩端口;
- 写数据通道与命令通道之间存在多种时序情况, 下图以突发长度为 16 为 例;
- 双通道 PSRAM IP 与单通道 PSRAM IP 写操作模式一致, 但是双通道 PSRAM IP 两个通道的数据端口是独立的,需要分别给出写数据;

<span id="page-18-1"></span>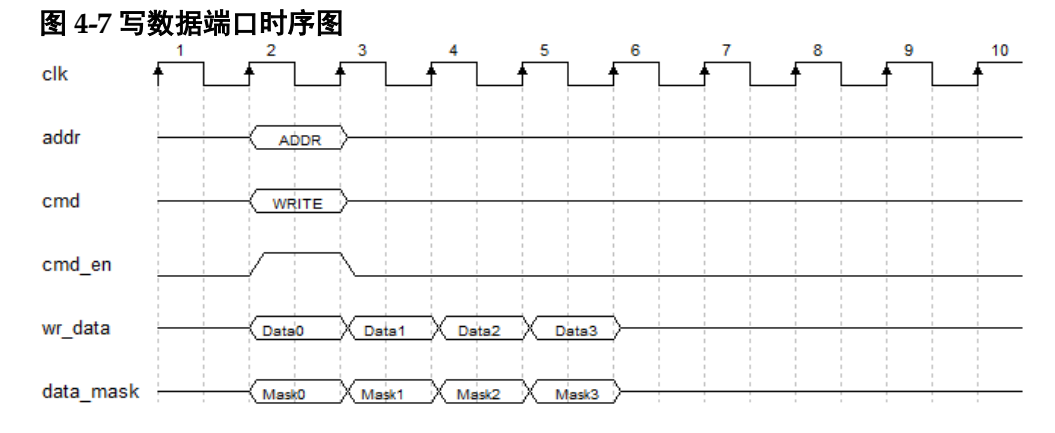

- 用户配置突发长度为 32 时, 写数据占用 8 个 clk 周期, 如图 [4-8](#page-18-2) 所示。
- <span id="page-18-2"></span>图 **4-8** 突发长度为 **32** 时写数据时序图  $\overline{2}$ clk addr ADDR cmd WRITE cmd\_en wr\_data Data0 Data1 Data2 Data3  $\chi$  Data4 Data5 Data6 Data7

Mask2

● 如果不使用 mask 功能 data\_mask 可以为 0。

MaskO

Mask1

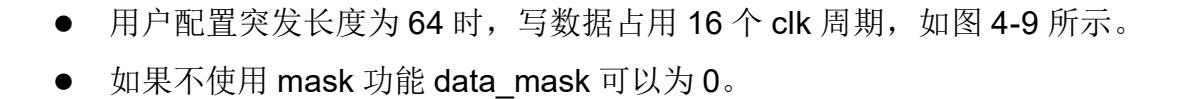

Mask3

Mask4

Mask5

Mask6

Mask7

data\_mask

<span id="page-19-1"></span>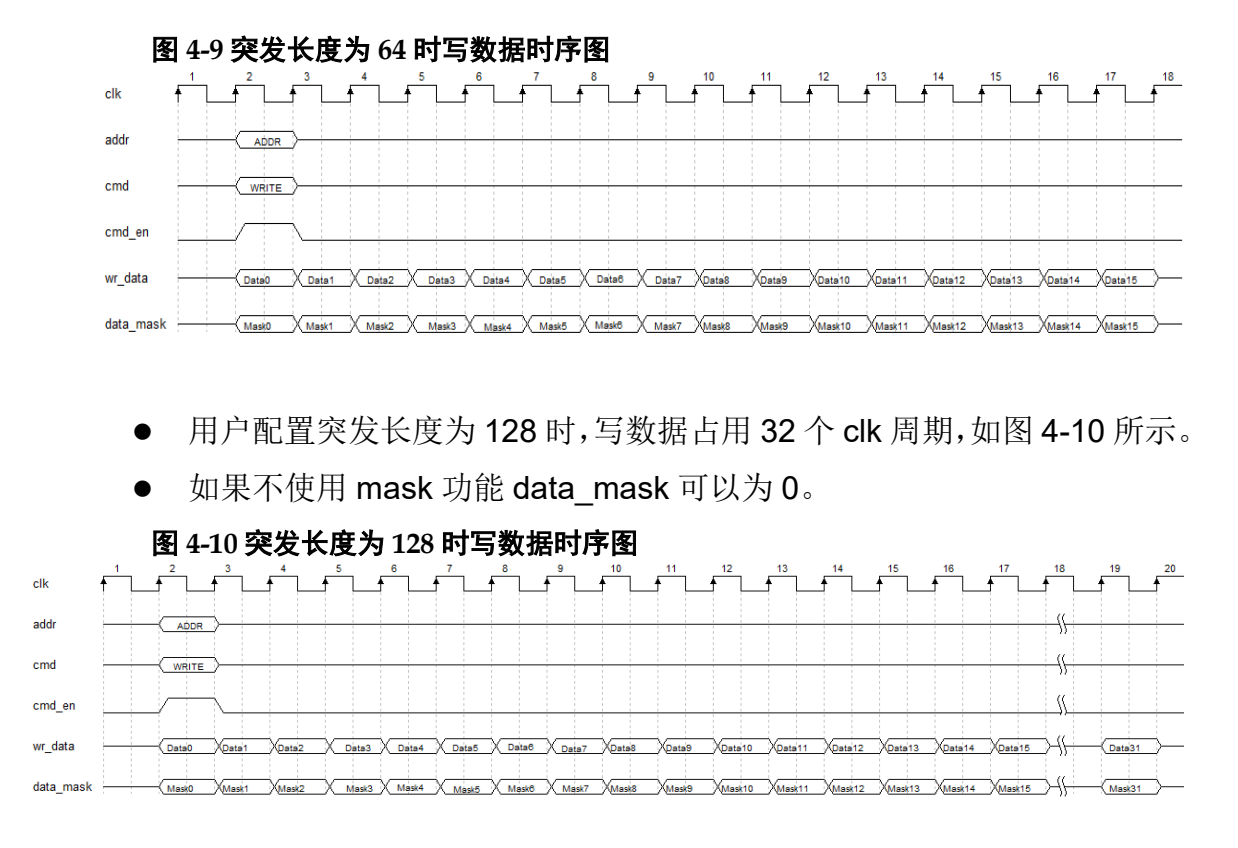

# <span id="page-19-2"></span><span id="page-19-0"></span>**4.4.4** 读数据

用户可通过用户接口rd\_data、rd\_data\_valid读取PSRAM返回的数据。

- 端口 rd\_data 为返回的读数据端口;
- 端口信号 rd\_data\_valid 为读数据有效端口, 当其为高电平时, 指示此时 返回的 rd\_data 有效;
- 读数据通道与命令通道之间存在多种时序情况,下图以突发长度为16 为 例;
- 双通道 PSRAM IP 与单通道 PSRAM IP 读操作模式一致, 但是双通道 PSRAM IP 两个通道的数据端口是独立的, 需要分别接收 rd\_data\_valid 信号和 rd\_data 数据;

<span id="page-19-3"></span>![](_page_19_Figure_9.jpeg)

<span id="page-20-0"></span>![](_page_20_Figure_2.jpeg)

<span id="page-20-1"></span>● 用户配置突发长度为 128 时,读数据占用 32 个 clk 周期,如图 [4-14](#page-20-2) 所示。

<span id="page-20-2"></span>![](_page_20_Figure_4.jpeg)

![](_page_21_Picture_1.jpeg)

<span id="page-21-0"></span>Gowin PSRAM Memory Inteface IP 的 IO 端口如表 [5-1](#page-21-1) 所示。

![](_page_21_Picture_244.jpeg)

<span id="page-21-1"></span>![](_page_21_Picture_245.jpeg)

![](_page_22_Picture_355.jpeg)

Gowin PSRAM Memory Inteface 2CH IP 的 IO 端口如表 [5-2](#page-22-0) 所示。

![](_page_22_Picture_356.jpeg)

<span id="page-22-0"></span>![](_page_22_Picture_357.jpeg)

![](_page_23_Picture_121.jpeg)

![](_page_24_Picture_1.jpeg)

<span id="page-24-0"></span>Gowin PSRAM Memory Interface IP 可支持 PSRAM 器件, 用户需根据 设计要求配置 Gowin PSRAM Memory Interface 的各个静态参数与时序参数, 具体参数如表 [6-1](#page-24-1) 所示。

<span id="page-24-1"></span>![](_page_24_Picture_248.jpeg)

![](_page_24_Picture_249.jpeg)

![](_page_25_Picture_1.jpeg)

<span id="page-25-0"></span>为方便用户快速熟悉并使用 Gowin PSRAM Memory Interface IP, 提供 了一个简单的参考设计,参考设计基本结构如图 [7-1](#page-25-1) 所示。

<span id="page-25-1"></span>![](_page_25_Figure_3.jpeg)

#### 图 **7-1** 参考设计基本结构框图

在参考设计中, psram\_syn\_top 模块是顶层模块单元, 其端口连接输入 参考时钟、外部复位等信号,端口连接如表 [7-1](#page-25-2) 所示。psram\_test 用于产生 Gowin PSRAM Interface IP 所需的地址、数据与读写等命令,并且该模块单 元可综合。Key\_debounce 模块是一个消抖模块,用于消除由按键或拨码开 关控制外部激励时产生的信号抖动。

#### 表 **7-1 psram\_syn\_top** 模块输入端口列表

<span id="page-25-2"></span>![](_page_25_Picture_210.jpeg)

PSRAM\_test 产生 1 次写命令与 1 次读命令, 对同一个的地址进行 1 次 写与 1 次读操作。用户可修改写入的地址及数据等,并对 PSRAM Memory Interface IP 返回的读数据进行分析验证。在该参考设计中,内存颗粒选择 W955D8MBYA, 配置 Burst Mode 为 32, DQ 宽度为 16 位。

psram\_test 与 PSRAM Memory Interface IP 端口之间部分信号的仿真 波形如图 [7-2](#page-26-0) 所示。

## 图 **7-2 psram\_test** 部分端口信号仿真波形

<span id="page-26-0"></span>![](_page_26_Figure_3.jpeg)

![](_page_27_Picture_1.jpeg)

<span id="page-27-0"></span>用户可在IDE中通过IP Core Generator工具调用并配置Gowin PSRAM Memory Interface IP。本章节以选择使用 winbond W955D8MBYA PSRAM 内存颗粒为例,介绍了主要配置界面、配置流程以及各配置选项含义。

#### 1. 打开 IP Core Generator

用户建立工程后,点击左上角 Tools 选项卡,下拉单击 IP Core Generator 选项,就可打开 GOWIN 的 IP 核产生工具,如图 [8-1](#page-27-1) 所示。

<span id="page-27-1"></span>![](_page_27_Picture_128.jpeg)

图 **8-1** 打开 **IP Core Generator**

2. 打开 PSRAM Memory Interface IP 核

点击 PSRAM 选项, 双击 PSRAM Memory Interface, 打开 PSRAM Memory Interface IP 核的配置界面, 如图 [8-2](#page-28-0) 所示。

<span id="page-28-0"></span>![](_page_28_Picture_151.jpeg)

#### 图 **8-2** 打开 **PSRAM Memory Interface IP** 核

3. PSRAM Memory Interface IP 核端口界面

配置界面左端是 PSRAM Memory Interface IP 核的接口示意图, [如图](#page-28-1) [8-3](#page-28-1) 所示。

接口示意图中右端是 PSRAM Memory Controller 与用户端接口, 用户 通过将自己的用户设计连接到PSRAM Memory Interface IP中实现命令和数 据的收发, 左端是 PHY (Physical interface) 与内存颗粒的接口, 用户通过 将 PSRAM Memory Interface IP 核与自己所需内存颗粒连接, 实现对数据的 存取。用户使用不同的配置信息,接口示意图中的信号位宽,信号数量将会 随之改变。

<span id="page-28-1"></span>![](_page_28_Picture_152.jpeg)

图 **8-3 IP** 核接口示意图

4. 打开 Help 文档

在图 [8-3](#page-28-1) 的左下角, 有一个 Help 按钮, 用户可以点击 Help 按钮查看配

置界面中各个选项的简单英文介绍,方便用户快速完成对 IP 核的配置,Help 文档选项介绍顺序和界面顺序一致,如图 [8-4](#page-29-0) 所示。

### 图 **8-4 Help** 文档

#### **PSRAM Memory Interface**

#### <span id="page-29-0"></span>**Information**

![](_page_29_Picture_146.jpeg)

#### **Options**

![](_page_29_Picture_147.jpeg)

#### 5. 配置基本信息

在配置界面的上部分是工程基本信息配置界面,本文芯片型号选择 GW1N-4 为例,封装选择 LQFP144。Module Name 选项后面是工程产生后 顶层文件的名字,默认为"psram\_memory\_interface\_top",用户可自行修 改。"File Name"是 IP 核文件产生的文件夹,存放 PSRAM Memory Interface IP 核所需文件, 默认为"PSRAM Memory Interface", 用户可自行修改路 径。Creat IN 选项是 IP 核文件夹产生路径, 默认为"\工程路径 \src\PSRAM\_Memory\_Interface",用户可自行修改路径。右下角"Add to Current Projiect"选项是询问是否产生的 IP 直接添加到你的工程中,默认勾 选,如图 [8-5](#page-30-0) 所示。

<span id="page-30-0"></span>![](_page_30_Picture_133.jpeg)

6. Type 选项卡

在 Type 选项卡中, 用户需要配置所使用的 PSRAM 内存芯片的基本信 息。

- Select Memory 选项
- Data Bus 选项
- Memory Address 选项

Memory Address 中填写 PSRAM 内存颗粒的地址信息, 用户需要知道 所用颗粒的地址位宽,填写数据等于颗粒的 ROW +Upper Column+Lower Column, 当选择好 PSRAM 内存颗粒类型后, GUI 会自动填写, 如果选择 Custom 则需要用户根据自己使用的 PSRAM 内存类型自行选择;

● Accelerrate Simulation 选项

该选项用于加速用户仿真,用户仿真时可勾选此项,但是板级测试时 请去掉勾选并重新生成 IP;

不可操作项

<span id="page-31-0"></span>![](_page_31_Picture_111.jpeg)

- 7. Options 选项卡
	- Memory options 选项
	- Generation Config 选项
	- Adjust Sampling 选项

调整采样窗口选项,当用户的 IP 产生误码时,可调整此参数,如果 IP 工作正常,使用默认值即可;

勾选后产生的 IP 中, 没有插入 IBUF、OBUF 等原语, 直接使用 port 连 接逻辑, 默认勾选。

Options 选项卡如图 8-7 所示,已选择 winbond W955D8MBYA PSRAM 内存颗粒为例。

<span id="page-32-0"></span>![](_page_32_Picture_106.jpeg)

8. PSRAM 2CH IP 特殊说明

图 **8-7 Options** 选项卡

- Dq Width Psram Width 不可修改,已经按照一个颗粒位宽配置好, 顶层文件将例化两个通道,形成双通道传输;
- 顶层文件为明文,用户可根据自己需求修改,顶层文件包括一个 DLL, 一个 PLL, 一个同步模块, 两个 psram 控制器模块, 用户需要根据 实际使用速度配置 PLL 输出的时钟频率(默认配置 160M), 其他不 用修改,顶层文件路径为

Gowin 安装目录/1.9/IDE/ipcore/PSRAM\_2CH/data/PSRAM\_TOP.v 用户根据所需频率配置完 PLL 后,使用软件 IP core Generator 重新 生成 IP 即可。

![](_page_33_Picture_2.jpeg)

<span id="page-33-0"></span>Gowin PSRAM Memory Interface IP 交付文件主要包含三个部分, 分别 为:文档、设计源代码和参考设计。

# <span id="page-33-3"></span><span id="page-33-1"></span>**9.1** 文档

文件夹主要包含用户指南 PDF 文档。

## 表 **9-1** 文档列表

![](_page_33_Picture_211.jpeg)

# <span id="page-33-4"></span><span id="page-33-2"></span>**9.2** 设计源代码(加密)

加密代码文件夹包含 Gowin PSRAM Memory Interface IP 的 RTL 加密 代码, 供 GUI 使用, 以配合高云云源软件产生用户所需的 IP 核。

![](_page_33_Picture_212.jpeg)

![](_page_33_Picture_213.jpeg)

# <span id="page-34-1"></span><span id="page-34-0"></span>**9.3** 参考设计

Ref. Design 文件夹主要包含 Gowin PSRAM Memory Interface IP 的网 表文件,用户参考设计,约束文件、消抖模块、顶层文件及工程文件夹等。

表 **9-3 Ref. Design** 文件夹内容列表

| 名称                        | 描述                                  |
|---------------------------|-------------------------------------|
| psram syn top.v           | 参考设计的顶层module                       |
| key debounce.v            | 按键消抖模块                              |
| psram test.v              | 测试激励产生模块                            |
| PSRAM Memory_Interface.vo | Gowin PSRAM Memory Interface IP网表文件 |
| psram.cst                 | PSRAM工程物理约束文件                       |
| psram.sdc                 | PSRAM工程时序约束文件                       |
| psram.gao                 | 抓取PSRAM颗粒数据                         |
| PSRAM Memory Interface    | PSRAM IP工程文件夹                       |

![](_page_35_Picture_0.jpeg)